## Pri delavcu imam vpisan odtegljaj, vendar ga pri plači ne obračuna

Zadnja sprememba 17/12/2024 3:21 pm CET

Navodilo velja za primer, ko imamo pri delavcu vnesen odtegljaj, vendar ga program ne obračuna. V tem primeru preverimo nastavitve obračuna plače in nastavitev delavca.

## **Nastavitve obra**č**una pla**č

1 V meniju **Plače > Obračun Plač** izberemo plačo, katere nastavitve

želimo preveriti.

2 Na prvem koraku obračuna kliknemo **Uredi.**

3 Preverimo ali je v polju **Obračun odtegljajev** dodana **kljukica.**

## **Nastavitev delavca**

1 V meniju **Šifrant > Delavci** izberemo delavca, kateremu želimo obračunati odtegljaj.

- 2 Postavimo se na **Ostali podatki delavca** in izberemo **Odtegljaji**.
- 3 Izberemo odtegljaj katerega nastavitve želimo preveriti.

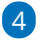

Preverimo, da:

- Smo podatke za odtegljaj vnesli **pred vnosom novega obračuna.** Če smo odtegljaj vnesli naknadno (po vnosu obračuna plače), moramo delavca ponovno dodati na obračun, da bo odtegljaj upoštevan na obračunu.
- **Datum začetka** obračunavanja odtegljaja ni večji od datuma obračuna plače.
- **Datum konca** obračunavanja odtegljaja ni manjši od datuma obračuna plače.